**ООО "Тракт-Автоматика"**

#### **Адаптер MAC801 Мультимастер сети RS485 (МАС801)**

### Паспорт Руководство по эксплуатации

ТОМСК 2022г.

## **СОДЕРЖАНИЕ**

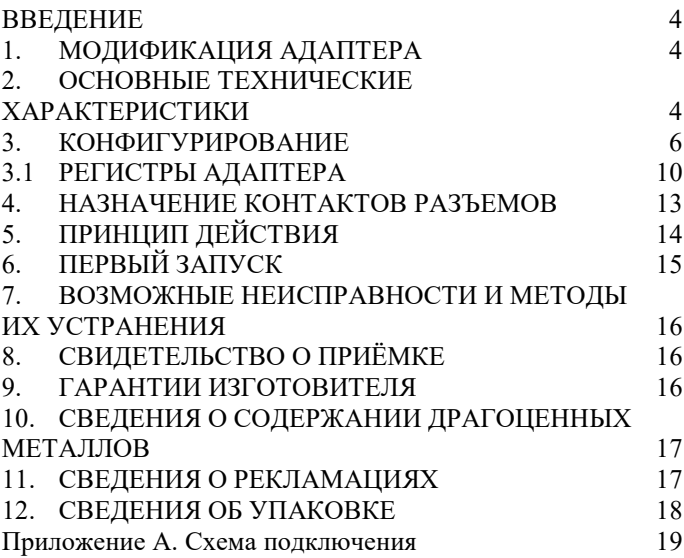

### <span id="page-3-0"></span>**ВВЕДЕНИЕ**

Адаптер «мультимастер» предназначен для одновременного доступа к шине RS-485 двух ведущих устройств.

Применение адаптера в системах автоматизации обусловлено тем, что большинство устройств использующих шину RS-485 работают на протоколах, не предусматривающих более одного ведущего в сети (например, Modbus RTU).

### <span id="page-3-1"></span>**1. МОДИФИКАЦИЯ АДАПТЕРА**

Заказ по умолчанию **MAC801-R24- Мультимастер сети RS485**.

MAC801 – тип адаптера;

R – интерфейс RS485;

24 – питание адаптера 24 вольт;

<span id="page-3-2"></span>При заказе следует уточнить модификацию адаптера.

## **2. ОСНОВНЫЕ ТЕХНИЧЕСКИЕ ХАРАКТЕРИСТИКИ**

Устройство содержит три порта обмена данными. Первый и второй порты предназначен для подключения ведущих устройств (Master1 и Master2). Третий порт предназначен для подключения ведомых устройств (Slave).

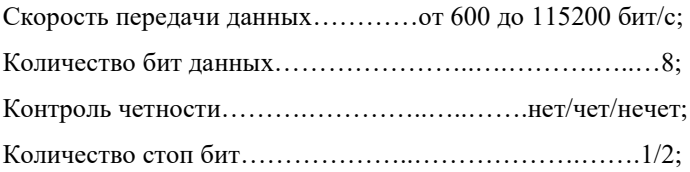

Кол-во подключаемых уст-в, порт Master1, 2…...по одному ведущему устройству; Порт Slave.………………………..до 32 ведомых устройств Режим работы……………..…………………….полудуплекс; Напряжение питания…………………………………24 в,  $\pm 10\%$ ; Потребляемая мощность, не более………………………2Вт. Условия эксплуатации:

Адаптер предназначен эксплуатироваться в закрытых не отапливаемых шкафах:

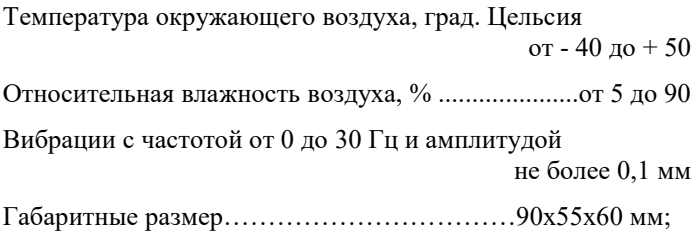

Масса не более  $\sim 200r$ 

### <span id="page-5-0"></span>**3. КОНФИГУРИРОВАНИЕ**

Для конфигурирования прибора, нужно перевести устройство в режим конфигурации, для этого с помощью набора переключателей задаем Modbus-адрес устройства, скорость передачи и переключаем в режим конфигурирования (рисунок 2).

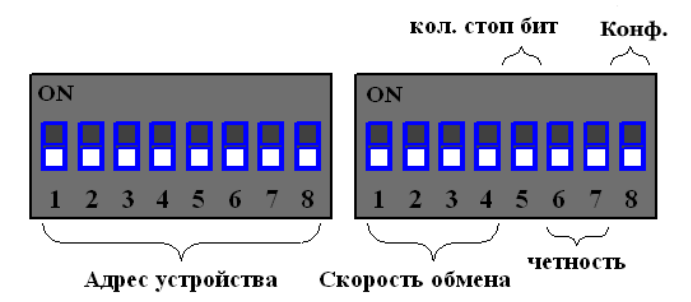

Рисунок 2. Набор переключателей (все переключатели выключены)

Первый набор переключателей определяет адрес устройства на Modbus интерфейсе, устройство опрашивается через порты Master1 и Master2, нулевой адрес запрещен:

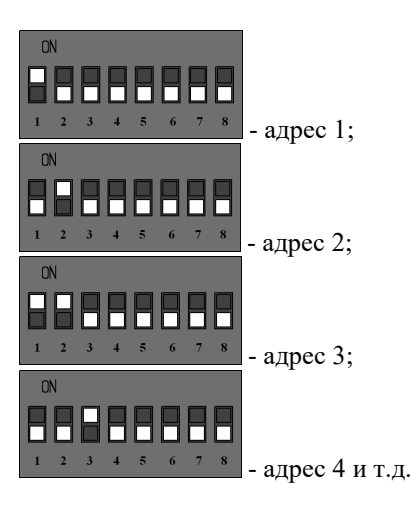

Второй набор переключателей определяет скорость обмена данными на Modbus интерфейсе:

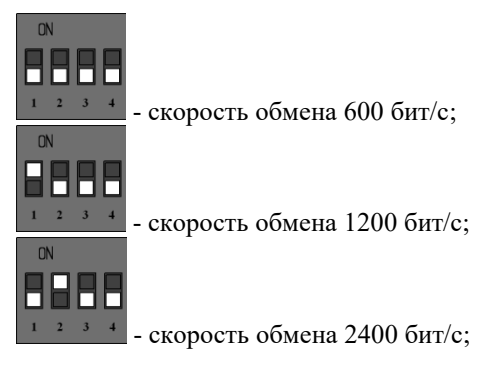

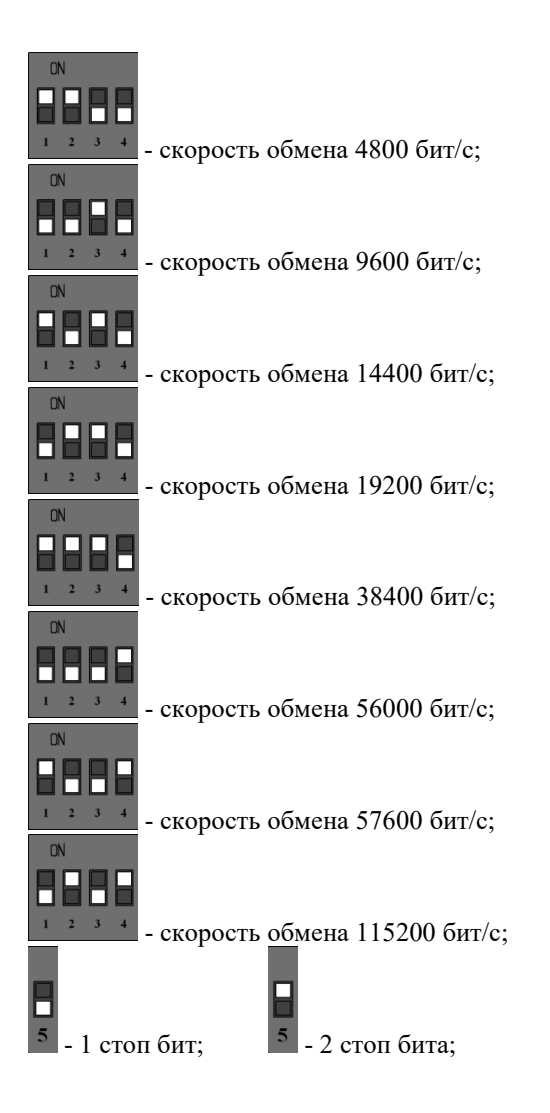

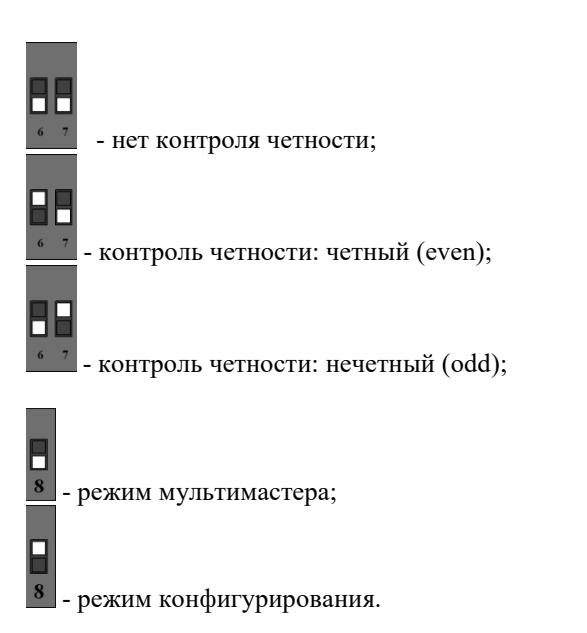

После изменения конфигурации устройство применит текущие настройки через 1-2 секунды.

В режиме мультимастера выставленные переключатели игнорируются, настройки берутся из настроенных регистров (см. п.3.1)

В режиме конфигурирования порты Master1 и Master2 настроены согласно переключателям, и становятся доступны настроечные регистры адаптера.

### <span id="page-9-0"></span>**3.1 РЕГИСТРЫ АДАПТЕРА**

Регистры адаптера доступны через порты Master1 и Master2 в режиме конфигурирования. Информация хранится в регистрах общего назначения (holding registers), нумерация регистров начинается с нуля. Адресное пространство включает в себя следующие регистры:

Таблица 1. Регистровая структура адаптера

| Noper.       | Содержание регистра                                |        |  |  |
|--------------|----------------------------------------------------|--------|--|--|
| $\theta$     | Настройка порта Master1                            | 16bits |  |  |
|              | Настройка порта Master2                            | 16bits |  |  |
| 2            | Настройка порта Slave                              | 16bits |  |  |
| $\mathbf{3}$ | Master1, время определения конца пакета (idle), мс | INT16  |  |  |
| 4            | Master2, время определения конца пакета (idle), мс | INT16  |  |  |
| 5            | Slave, время определения конца пакета (idle), мс   | INT16  |  |  |
| 6            | Пауза после передачи ответа ведущему, мс           | INT16  |  |  |
| 7            | Таймаут ожидания ответа на порту Slave, мс         | INT16  |  |  |

Настройка портов (регистры 0, 1 и 2) приведена в Таблице 2.

Таблица 2. Регистр Настройки порта.

|                 | 4 |          |      |              |  |  |  |  |
|-----------------|---|----------|------|--------------|--|--|--|--|
| Не используются |   |          |      |              |  |  |  |  |
|                 |   |          |      |              |  |  |  |  |
|                 |   | четность | стоп | Код скорости |  |  |  |  |

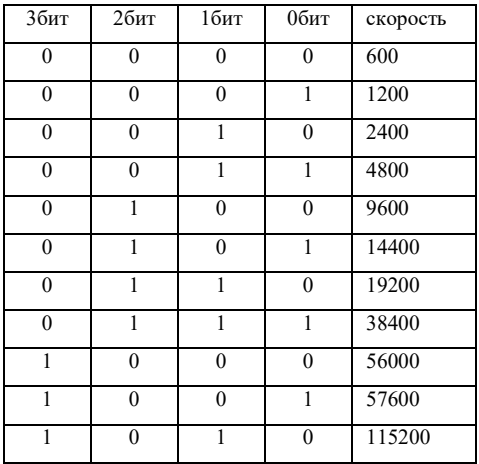

### Код скорости побитно:

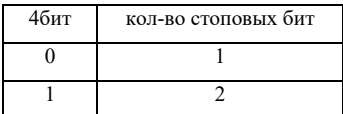

## Контроль четности побитно:

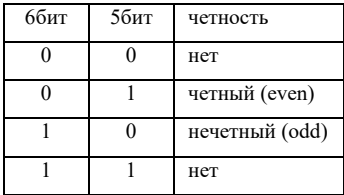

Регистры 3,4, 5 - время определения конца пакета, задается в мс, рекомендуется выставлять продолжительностью 3,5 байта на соответствующей скорости.

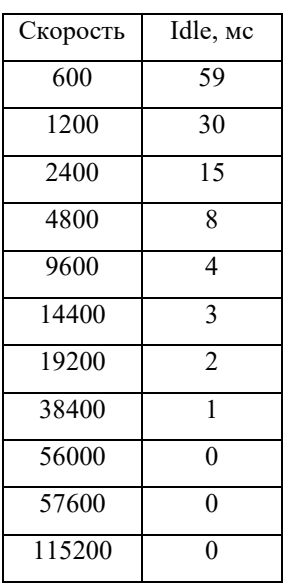

# <span id="page-12-0"></span>4. НАЗНАЧЕНИЕ КОНТАКТОВ **PA3LEMOB**

Первый разъем предназначен для подключения к источнику питания, и для подключения к шине RS-485 ведомых устройств.

Таблина 3. Разъем нижний

| VCO  |            |     |         | vα |     |  |
|------|------------|-----|---------|----|-----|--|
|      | Порт Slave |     | питание |    |     |  |
|      |            |     |         |    |     |  |
| 485B | 485A       | 7ND | CHS     |    | -24 |  |

Второй разъем предназначен для подключения ведущих устройств.

Таблина 7. Разъем верхний

|         | XS5  |      | XS4                 |      |      |
|---------|------|------|---------------------|------|------|
| Master1 |      |      | Master <sub>2</sub> |      |      |
|         |      | Q    | 10                  |      | 17   |
|         | 485A | 485B | GNF                 | 485A | 485B |

Внимание. Нижняя часть корпуса, где расположен язычок для фиксации на дин-рейку, соответствует нижнему разъему XS2 и XS1.

## <span id="page-13-0"></span>**5. ПРИНЦИП ДЕЙСТВИЯ**

Порты Master1 и Master2 инициализируют прием данных от ведущих устройств. В случае принятия пакета данных (запроса) от одного из ведущих устройств, соответствующий Master порт блокирует Slave порт и передает принятый пакет туда.

Второй Master порт, если принял пакет данных (запрос), а Slave порт уже заблокирован, дожидается освобождения Slave порта.

Запрос, переданный в Slave порт, передается по rs485 ведомым устройствам.

Если ни одно устройство не ответило, Slave порт по истечении таймаута (см.п.3.1 регистр 7) освобождается для следующего запроса.

Если от ведомого устройства пришли ответные данные, то они передаются в тот Master порт, который занял в данный момент Slave порт. Когда ответные данные передадутся соответствующему ведущему устройству, запускается таймер паузы (см.п.3.1 регистр 6), по истечении которого Slave порт освободится для следующего запроса.

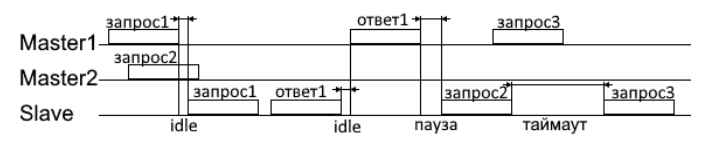

Рисунок 1. Принцип работы

В случае выхода из строя адаптера или при отсутствии питания, внутри предусмотрено перекидное реле, которое соединяет порт Master1 с портом Slave в обход схемы.

### <span id="page-14-0"></span>**6. ПЕРВЫЙ ЗАПУСК**

Для первого запуска адаптера необходимо:

- 1) Произвести настройку Modbus порта Master1 и Master2 с помощью конфигурационных ключей (см. п.3), т.е. выставить адрес адаптера в Modbusсети и скорость данных, перевести ключ в положение «конфигурирование»;
- 2) Подключить адаптер к ПК с помощью преобразователя интерфейсов RS232/RS485 или USB/RS485. Подключить можно через порт Master1 или Master2;
- 3) Подключиться программой опроса Modbus устройств (например, Modbus Poll или др.);
- 4) Настраиваем регистрами порты Master1, Master2 и Slave;
- 5) Переводим ключ в положение «мультимастер»

6) Подключаем два ведущих устройства к портам Master1 и Master2, ведомые устройства подключаем к порту Slave.

## <span id="page-15-0"></span>**7. ВОЗМОЖНЫЕ НЕИСПРАВНОСТИ И МЕТОДЫ ИХ УСТРАНЕНИЯ**

Адаптер является ремонтируемым,

восстанавливаемым электронным изделием.

За дополнительной информацией по ремонту следует обращаться на предприятие-изготовитель.

### <span id="page-15-1"></span>**8. СВИДЕТЕЛЬСТВО О ПРИЁМКЕ**

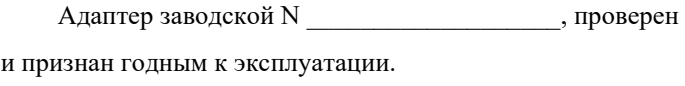

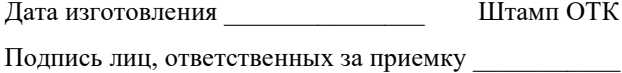

### <span id="page-15-2"></span>**9. ГАРАНТИИ ИЗГОТОВИТЕЛЯ**

Адаптер предназначен для непрерывной работы и не требует в процессе эксплуатации проведения профилактических работ.

Гарантийный срок эксплуатации адаптера 24 мес. со дня ввода его в эксплуатацию при соблюдении потребителем условий эксплуатации, транспортирования, хранения и монтажа.

## <span id="page-16-0"></span>**10. СВЕДЕНИЯ О СОДЕРЖАНИИ ДРАГОЦЕННЫХ МЕТАЛЛОВ**

Адаптер драгоценных металлов и сплавов не содержит.

### <span id="page-16-1"></span>**11. СВЕДЕНИЯ О РЕКЛАМАЦИЯХ**

Рекламации предъявляются потребителем предприятию-изготовителю в случае обнаружения дефектов при условии соблюдения правил эксплуатации в пределах гарантийного срока. Адаптер возвращается предприятию-изготовителю в укомплектованном виде в упаковке, обеспечивающей его сохранность.

Транспортные расходы в случае обоснованного предъявления претензий несет предприятие-изготовитель.

## <span id="page-17-0"></span>12. СВЕДЕНИЯ ОБ УПАКОВКЕ

Адаптер заводской N \_\_\_\_\_\_\_\_\_\_\_\_\_\_\_\_\_\_\_\_\_, упакован

предприятием-изготовителем согласно требованиям,

предусмотренным конструкторской документации.

## <span id="page-18-0"></span>**Приложение А. Схема подключения**

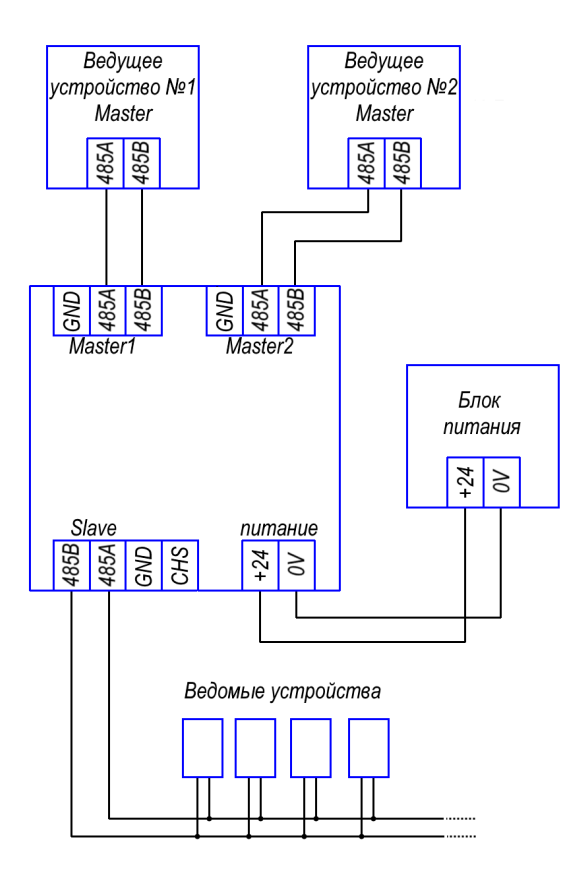

## **Приложение Б. Пример настроечной таблицы**

В примере Master1 и Slave порты настроены одинаково 19200-E-1, порт Master2 настроен на 9600-N-2. Время Idle из таблицы п3.1. Пауза составляет 20мс, Таймаут 1 сек.

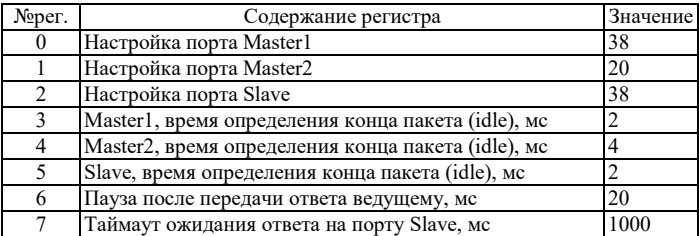

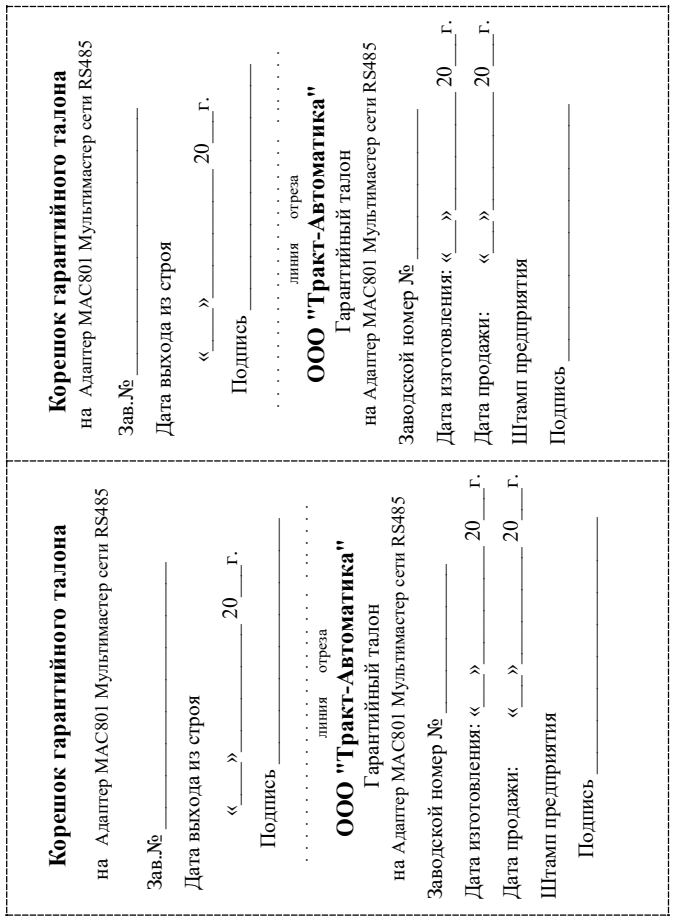